# **Message Outputs**

When Totara needs to notify the user of something it sends a message, directed through one or more of the enabled and configured message outputs. These message outputs control how a user receives their notification.

Some you will be familiar with, and some you may not have encountered before. The email message output for example takes the notification and emails it to the user, whereas the web notification takes the notification and displays it within the webpage to the user.

Message outputs allows you to configure **[Messaging](https://help.totaralearning.com/display/TL110/Messaging)** settings across your Totara Learn site. You are able to turn on/off available outputs and set default outputs, and configuration options for the available outputs. These options are generally set during the initial installation of your site and do not usually require any further maintenance.

### Manage message outputs

This area can be accessed by a Site Administrator via the **Administration** block within Site administration > Plugins > Message outputs > Manage message outputs.

There are five default types of output methods for messaging:

- **Task block notifications:** Displays within the Tasks block
- **Alert block notification:** Displays within the Alerts block
- **Web notifications:** Displays the notification on the webpage
- **Jabber messages:** Send the notification via Jabber
- **Email messages:** Sends the notification to the user's given email address

By default all outputs (except Jabber notifications) are enabled as they need to be configured before

activation. To **Disable/Enable** an output, use the corresponding eye icon (  $\lozenge$  ). The **Settings** link opens the corresponding configuration page for **Jabber** and **Email** notifications.

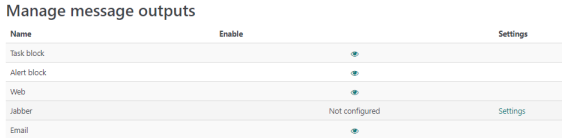

#### **Jabber**

In order to use Jabber [\(jabber.org](http://jabber.org/)) alongside your Totara Learn site, you will need to enter the details of your Jabber server so the LMS can connect.

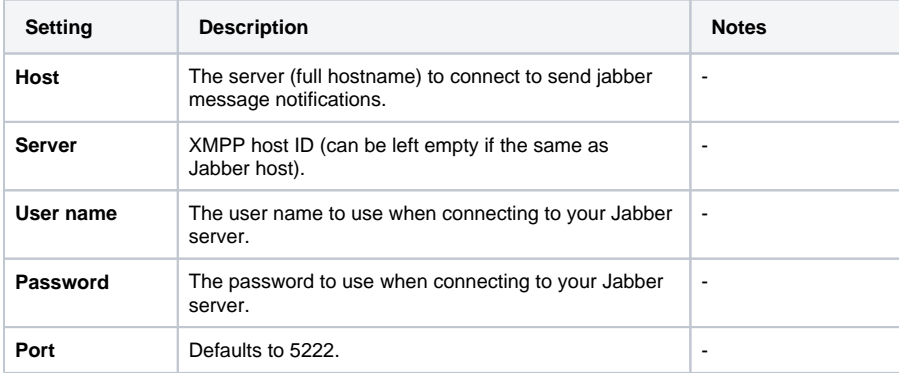

#### **Email**

A range of options are available around email based messages sent by the system.

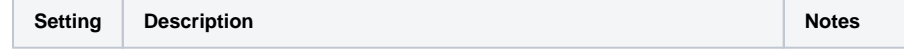

**On this page**

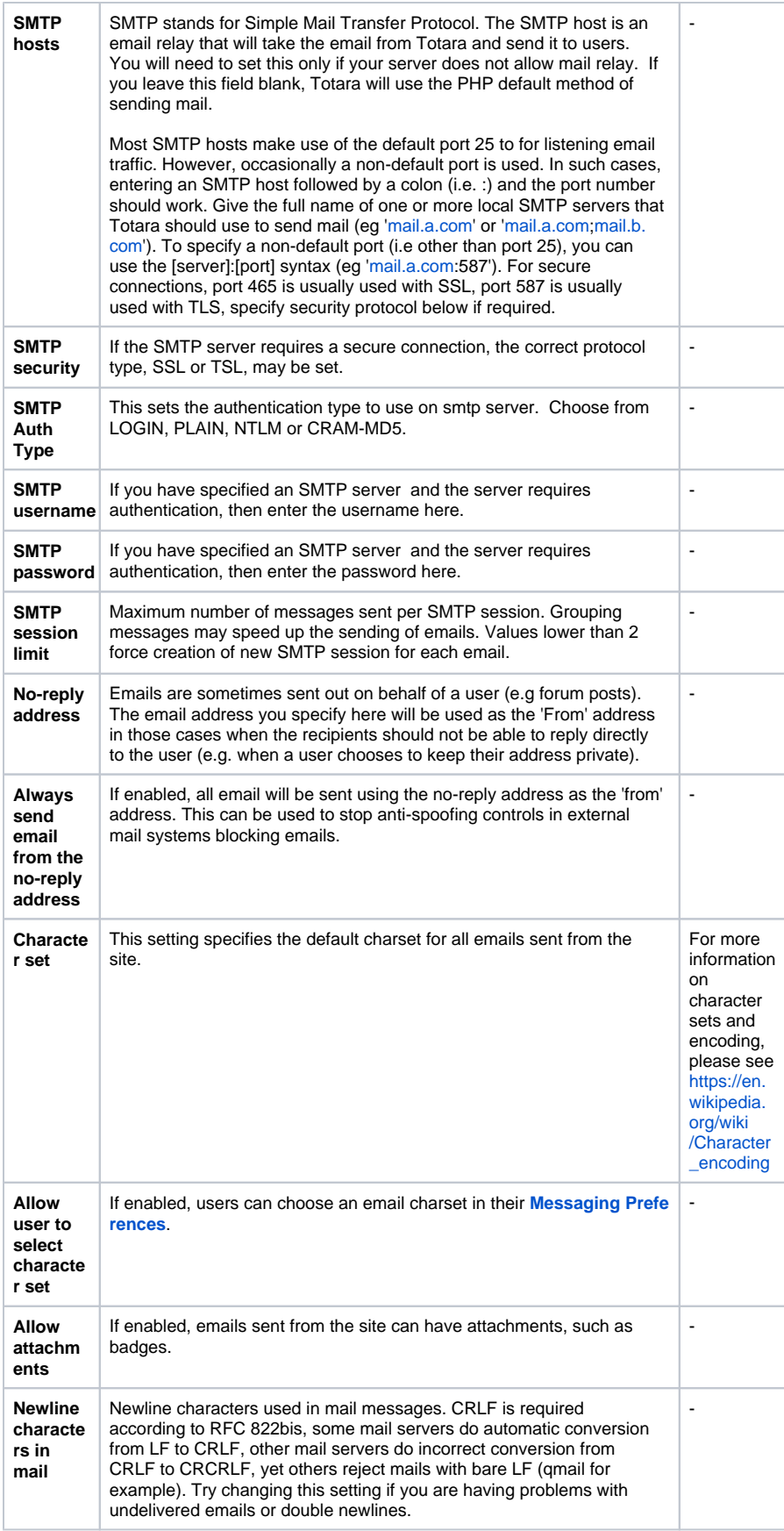

## Default message outputs

This area can be accessed by a Site Administrator via the **Administration** block within Site administration > Plugins > Message outputs > Default message outputs.

The page summarises those **Messaging outputs** available within your Totara Learn site, whether they are **Enabled**, the permissions against each output type and the default setting for **Online/Not online** for each.

Users can change their personal preferences to be something other than the site defaults, however the settings for disabled message providers are not visible to end users on the notification preferences page.

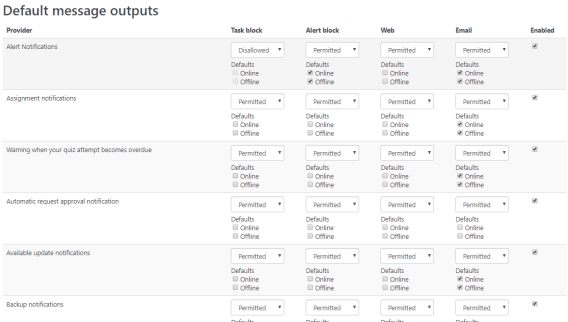

The default preferences menu for each item is identical and allows a Site Administrator to select the relevant permission and default setting when the user is **Online** (logged-in) or **Not Online** (offline). The possible preferences are:

- **Disallowed:** The message of chosen type will never be delivered through the chosen output, the user is not allowed to change the personal preference for this combination of message type and output
- **Permitted:** The message of chosen type is allowed to be delivered through the chosen output, the default preferences can be set by the administrator using the checkboxes below, the user can control this preference on the messaging preferences page (and change the suggested defaults to their preference)
- **Forced:** The message of chosen type will be delivered through the chosen output, the user is not allowed to change the personal preference for this combination of message type and output

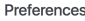

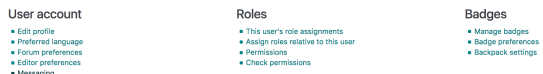

# Configuration for users

Once the default message outputs have been configured within the site, a user can configure their specific **Messaging** preferences in their profile settings by selecting their name in the top-right corner, then Preferences > Notification preferences (please see [User profile](https://help.totaralearning.com/display/TL110/User+Profile) for more information). If the particular combination of **Message** type and **Output** has been permitted by a Site Administrator, the user may change and customise their preferences by setting the corresponding boxes to **On**. For example, if online task block feedback notifications are allowed, the user can decide whether this is enabled or disabled.

Importantly users can choose to receive notifications across multiple outputs, including email, web, the task block and the alert block (depending on which methods have been allowed by the Site Administrator for different message types) to help ensure they don't miss anything.

Notification preferences

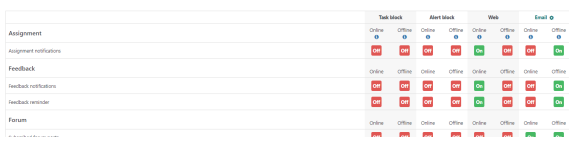

# Message types

Totara Learn current features the following message types:

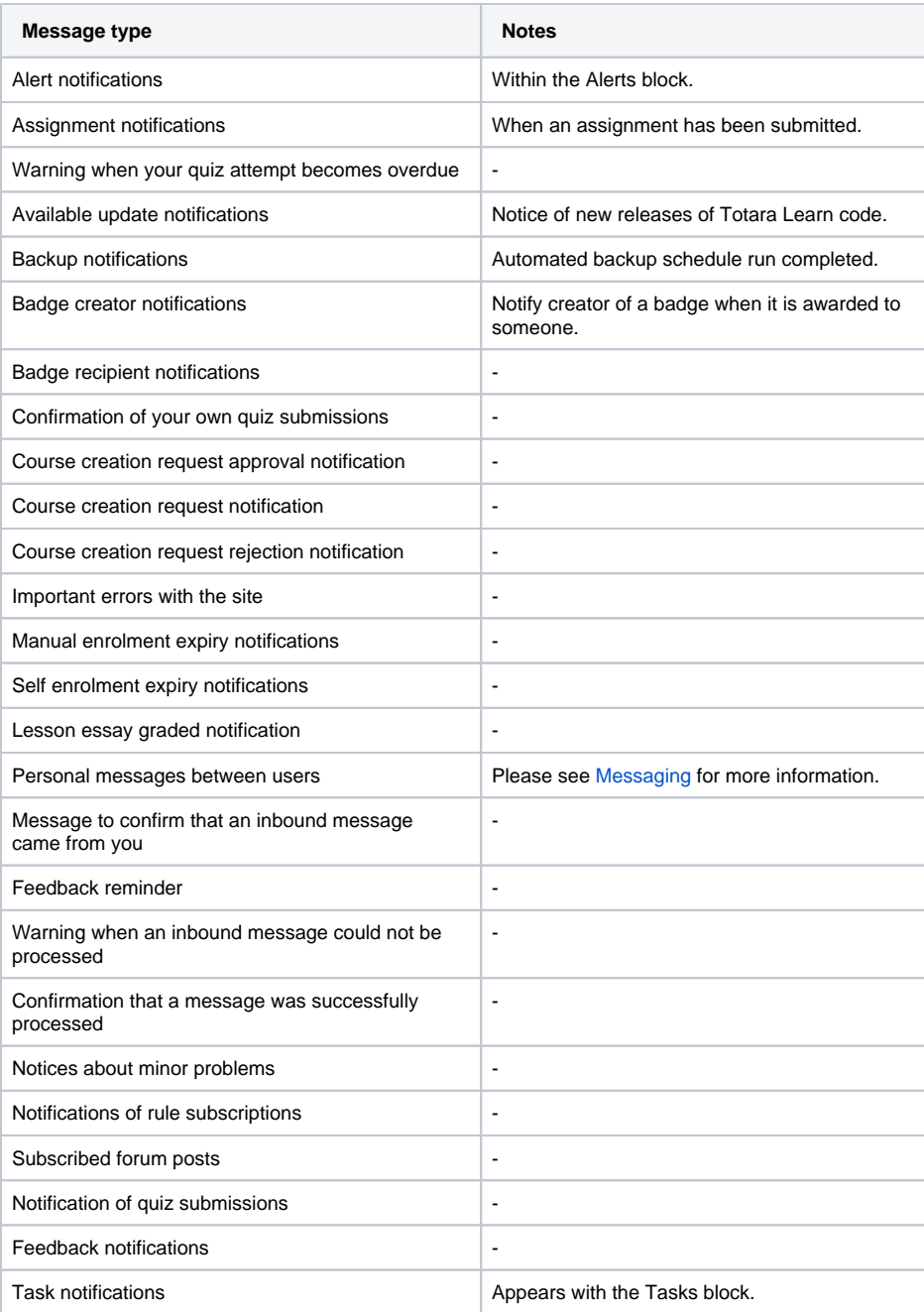